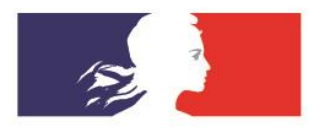

# **ACADÉMIE DE DIJON**

Liberté Égalité Fraternité

Division des personnels enseignants

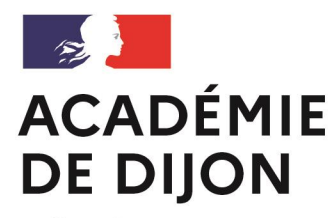

Liberté Égalité Fraternité

# **CLASSE VIRTUELLE**

Mouvement des personnels du second degré – Phase INTER, SPEN et POP

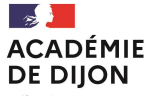

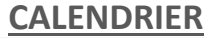

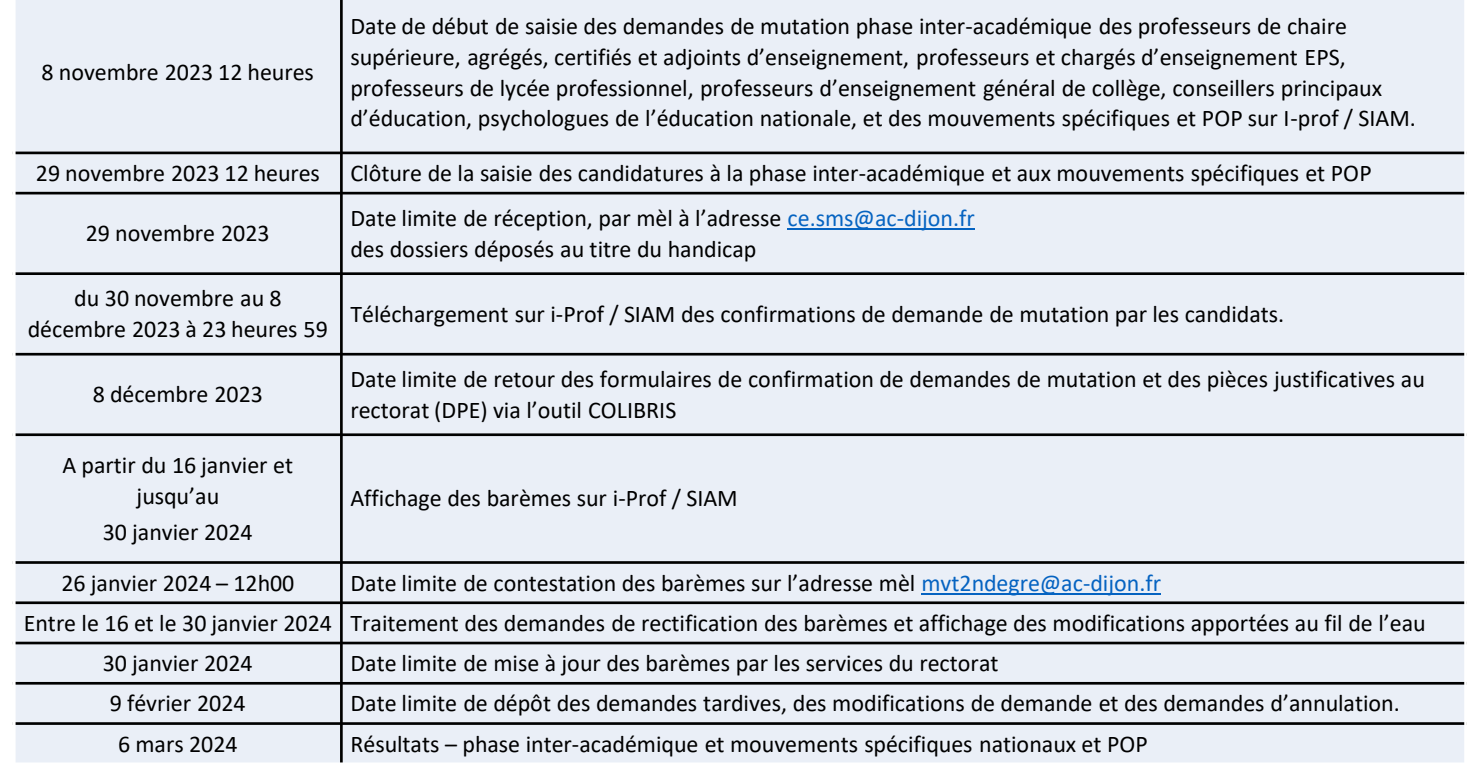

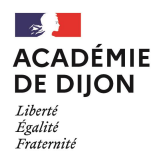

# **Mouvement – Phase INTER**

## **Liens utiles**

**Iprof / SIAM** : [Cliquez-ici pour vous connecter à SIAM \(Services\)](https://back.education.gouv.fr/i-prof-l-assistant-carriere-12194)

**Site de l'académie de Dijon** : [Cliquez ici pour obtenir des renseignements relatifs au mouvement inter-académique](https://www.ac-dijon.fr/mouvement-inter-academique-2023-enseignants-du-second-degre-conseillers-principaux-d-education-psy-124627)

**Site du ministère de l'éducation nationale** [: Cliquez ici pour obtenir des renseignements relatifs au mouvement](https://www.education.gouv.fr/mutation-des-personnels-du-second-degre-siam-phase-interacademique-3218)  inter-académique (mouvement général)

**Le comparateur de mobilité** : [Cliquez ici pour accéder à l'outil](https://info-mutations.phm.education.gouv.fr/sirh-cmpmo-front/)

**Site du ministère de l'éducation nationale** [: Cliquez ici pour obtenir des renseignements relatifs au mouvement](https://www.education.gouv.fr/mobilite-mouvements-specifiques-du-second-degre-3965)  spécifique national (SPEN)

**Site du ministère de l'éducation nationale** [: Cliquez ici pour obtenir des renseignements relatifs au mouvement des](https://www.education.gouv.fr/le-mouvement-postes-profil-pop-325592)  postes à profil (POP)

**Colibris (Dijon) :** [Cliquez ici pour vous connecter à Colibris](https://portail-dijon.colibris.education.gouv.fr/)

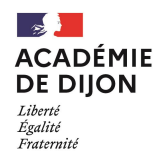

# **Mouvement – Phase INTER**

## **ACCES A SIAM**

## **Phase INTER du mouvement général**

- Consulter son dossier
- Saisir et télécharger la confirmation de demande de mutation
- Déposer la confirmation accompagnée des PJ sur Colibris
- Consulter le barème retenu

## **Mouvements spécifiques (SPEN) et postes à profils (POP)**

- Consulter les postes spécifiques et POP vacants
- Saisir et modifier la demande de mutation sur postes spécifiques

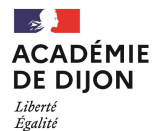

Fraternité

## Attention, les dates affichées ne sont pas significatives

## Connexion sur le site de l'académie, rubrique Personnels.

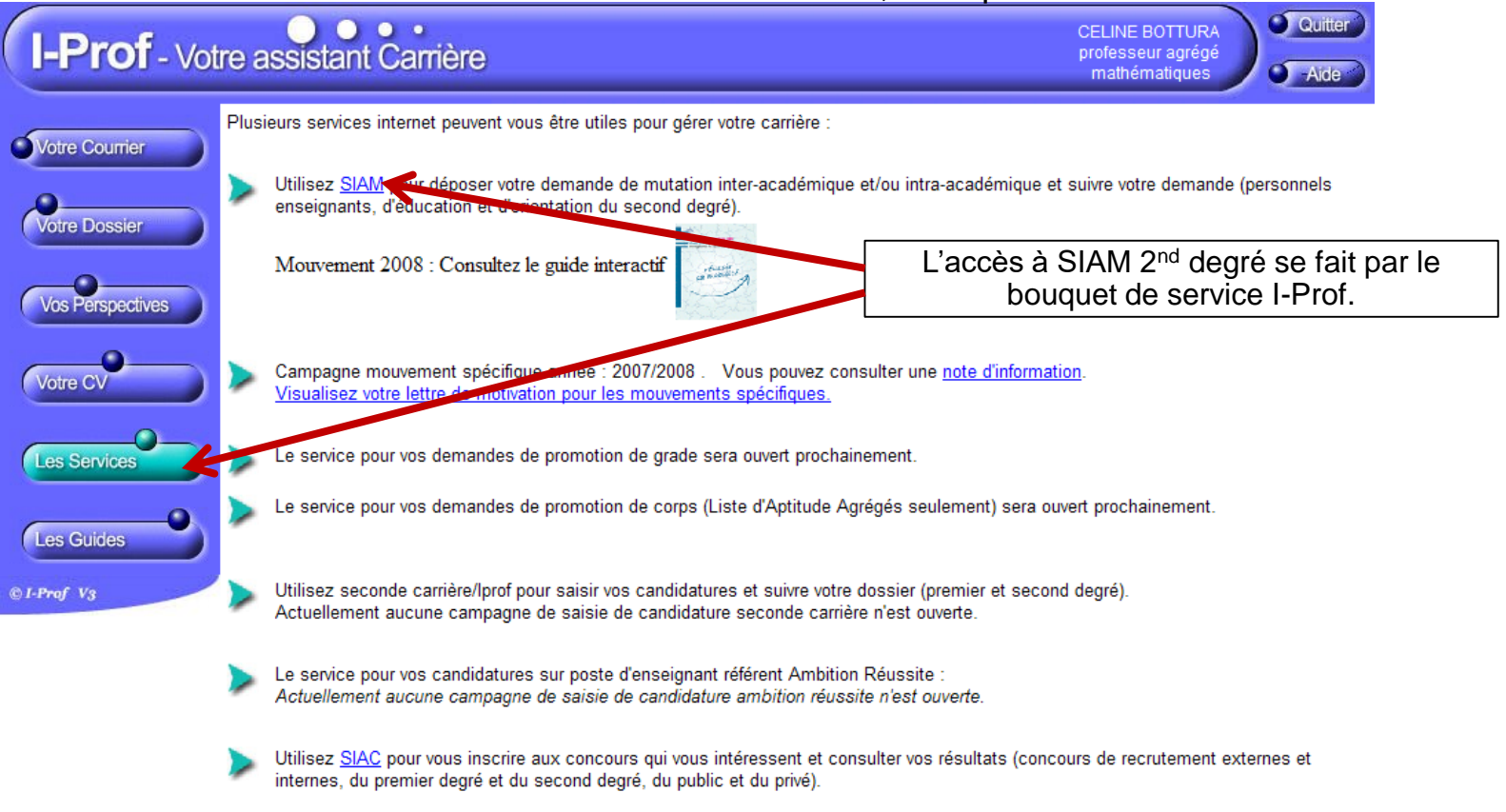

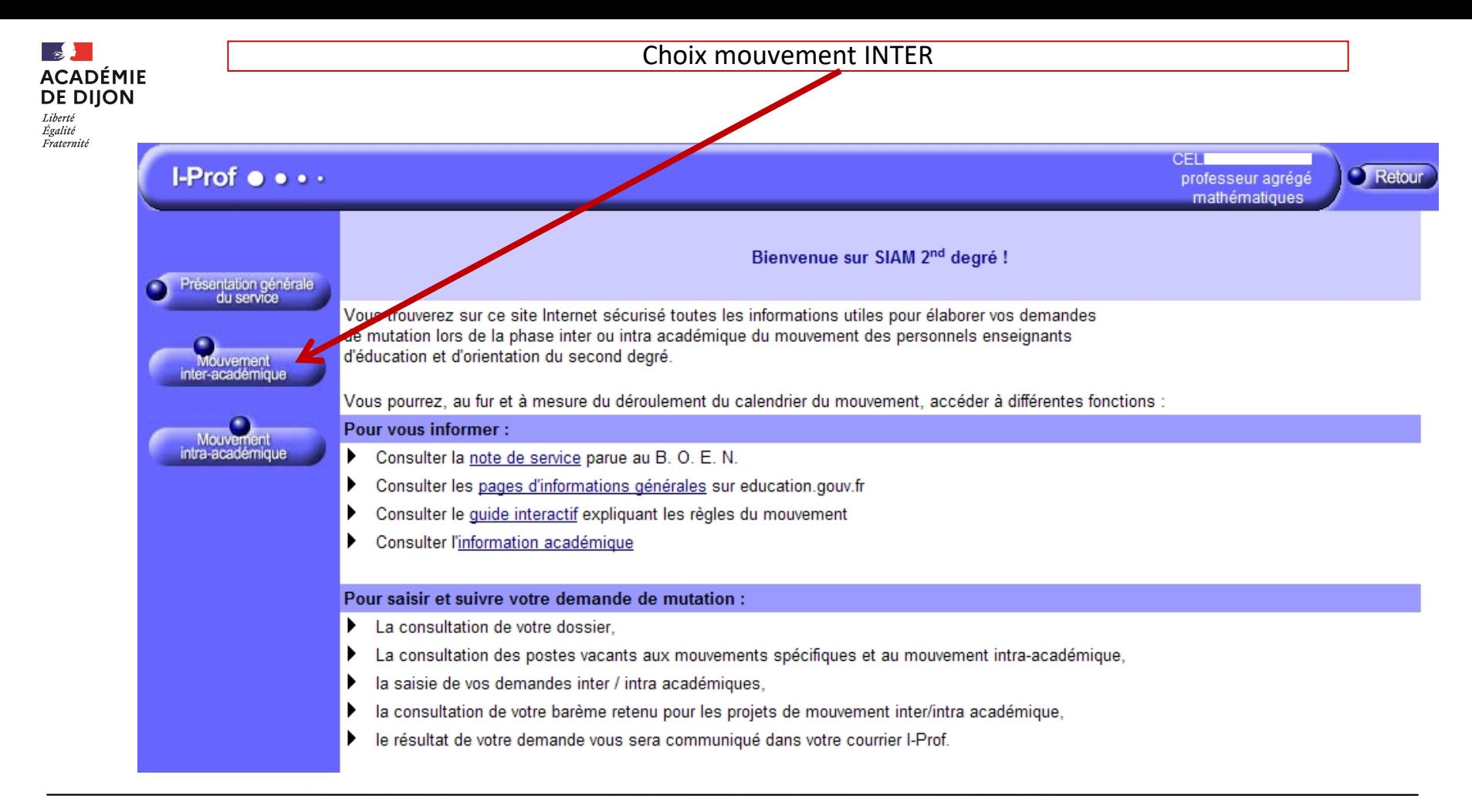

7 **NOVEMBRE 2023** 

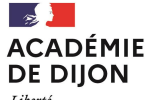

## Attention, les dates affichées ne sont pas significatives

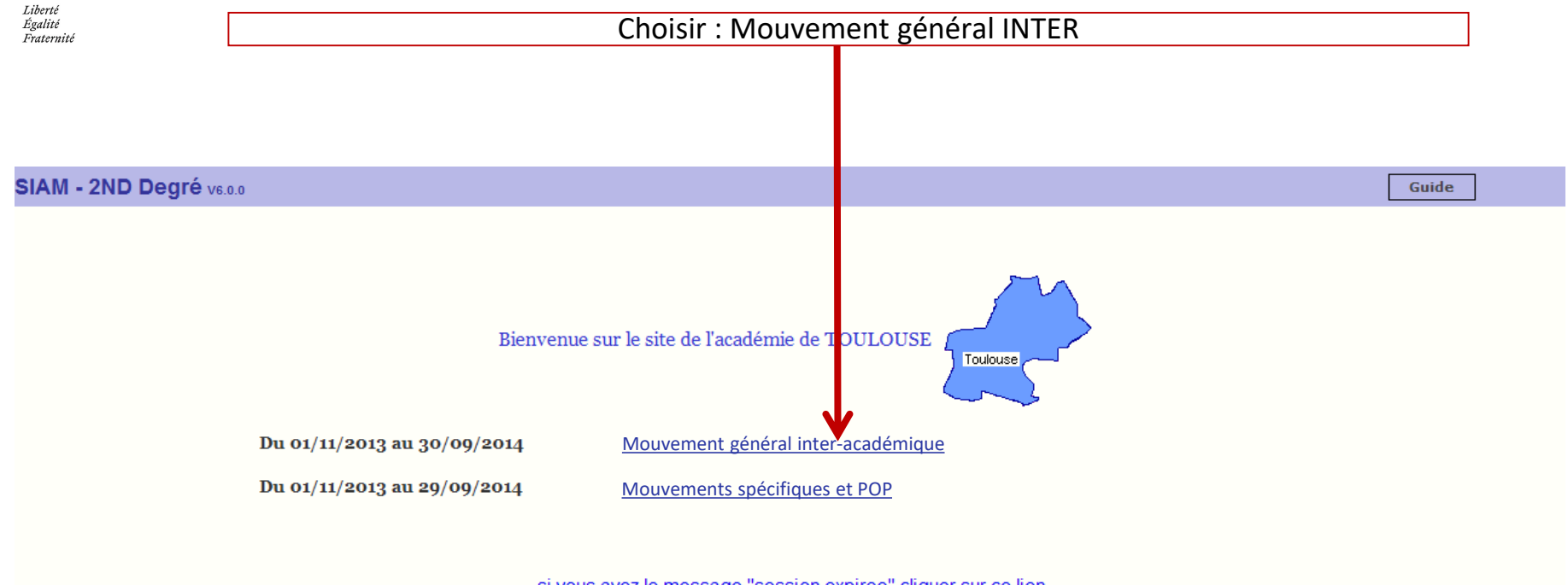

si vous avez le message "session expiree" cliquer sur ce lien

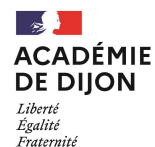

### Attention, les dates affichées ne sont pas significatives

Pour commencer vous devez confirmer votre adresse courriel ou la confirmer si elle était déjà saisie

Confirmation de votre adresse mail Personnelle

Vous avez déjà une adresse mail personnelle enregistrée :

skakib amid at pyahoo fr.

Veuillez confirmer ou changer votre adresse mail en remplissant les champs ci-dessous puis cliquer sur le bouton Valider afin d'accéder à

exabineed. @ yahoo.fr

Confirmer la saisie de votre adresse mail personnelle

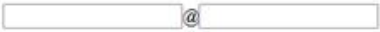

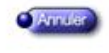

Code page : Services\_SiapEpp\_confirmationMail

**Nalide** 

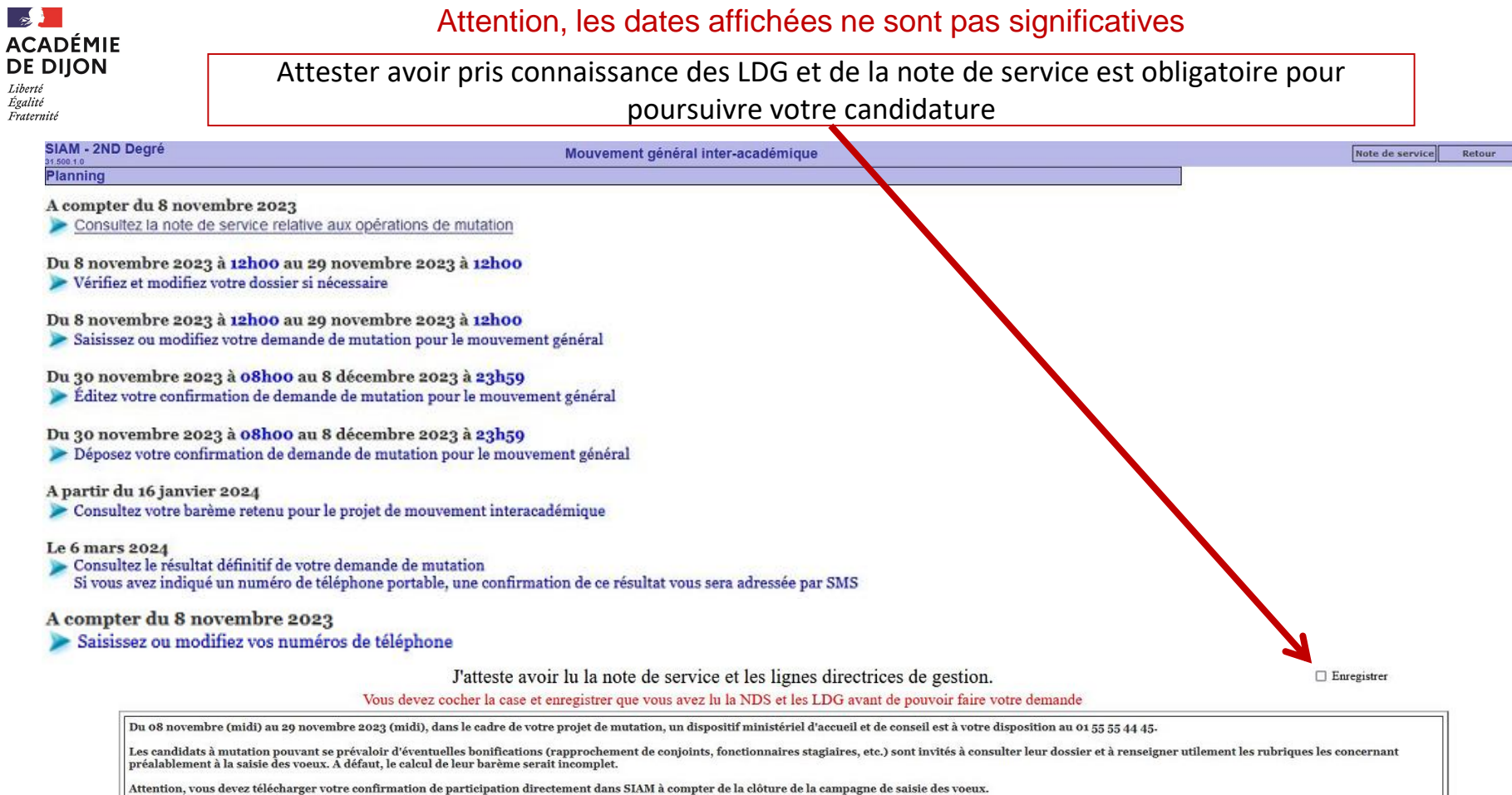

### **Division des personnels enseignants / DPE2-DPE3 Contacts : mvt2ndegre@ac-dijon.fr / 03 80 44 89 50**

A

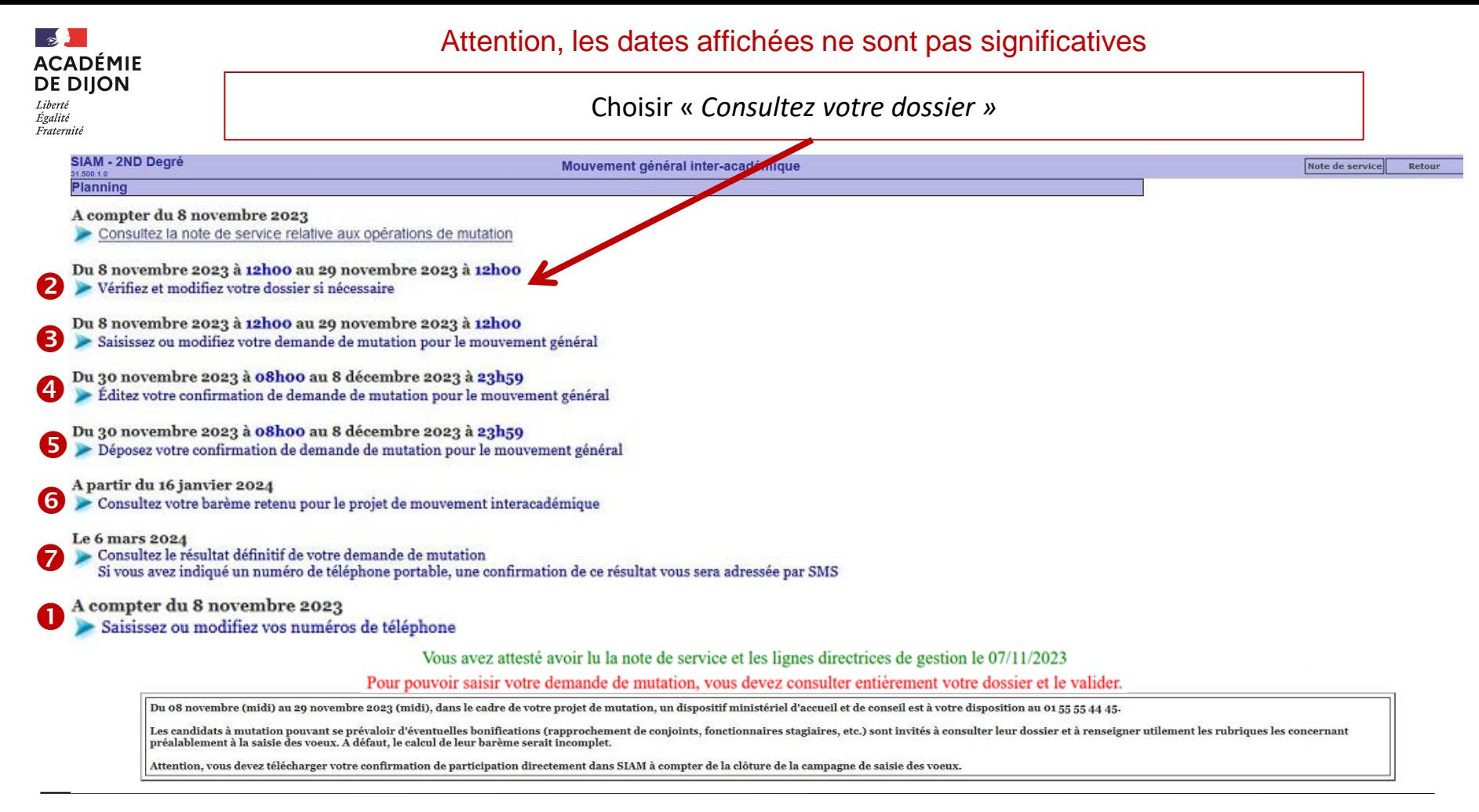

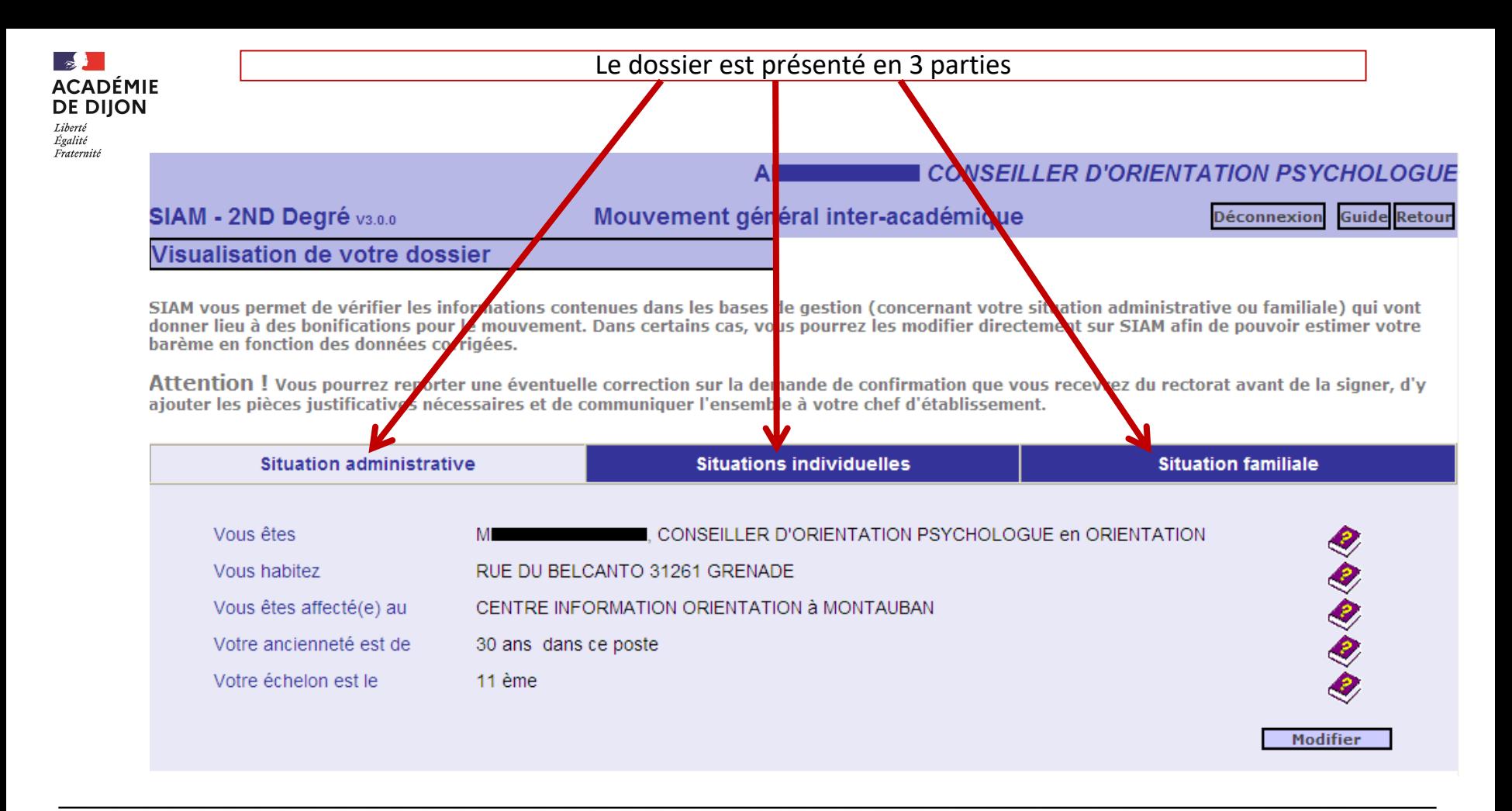

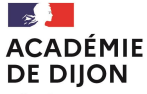

### Exemple de mise à jour de la situation individuelle

### **I PROFESSEUR D'EPS CLASSE NORMALE**

### SIAM - 2ND Degré v4.0.0

#### Mouvement général inter-académique

M

**Guide Retour Déconnexion** 

#### **Modification de votre dossier**

SIAM vous permet de vérifier les informations contenues dans les bases de gestion (concernant votre situation administrative ou familiale) qui vont donner lieu à des bonifications pour le mouvement. Dans certains cas, vous pourrez les modifier directement sur SIAM afin de pouvoir estimer votre barème en fonction des données corrigées.

Attention ! Vous pourrez reporter une éventuelle correction sur la demande de confirmation que vous recevrez du rectorat avant de la signer, d'y ajouter les pièces justificatives nécessaires et de communiquer l'ensemble à votre chef d'établissement.

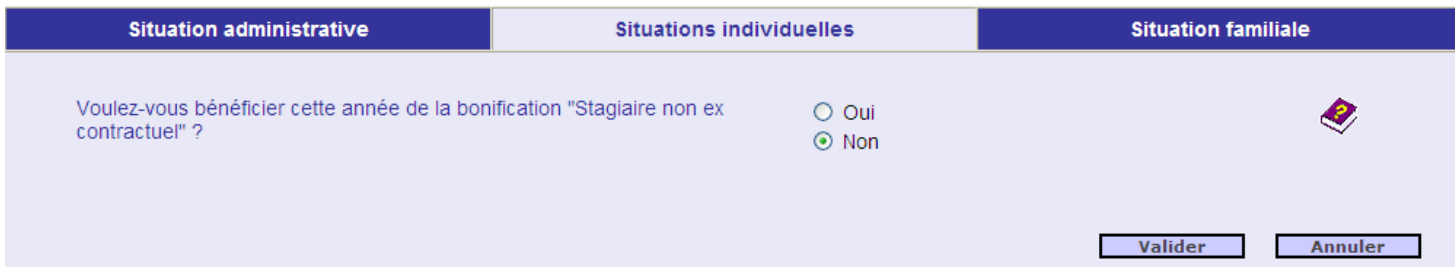

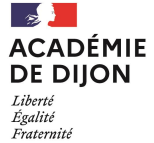

### Exemple de mise à jour de la situation familiale

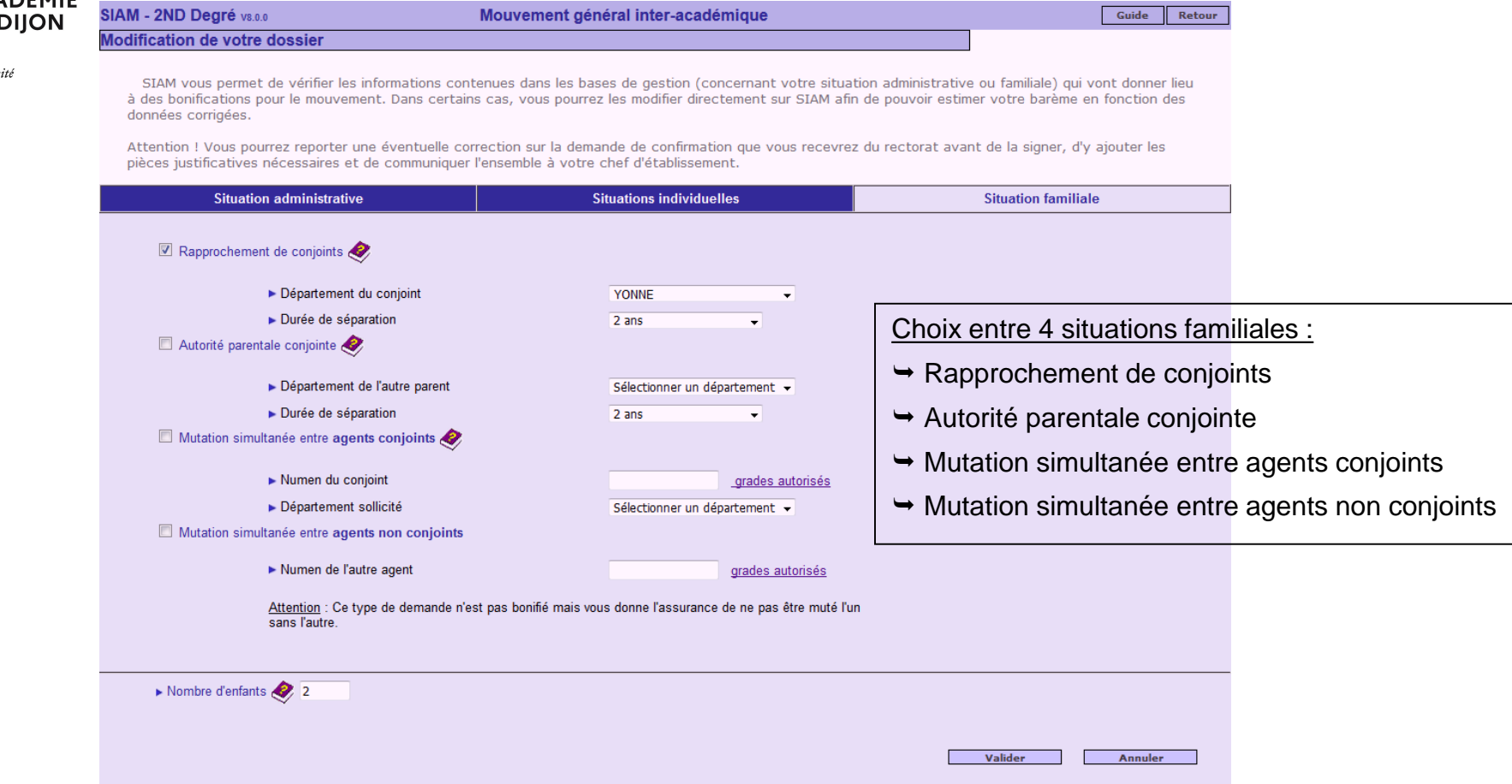

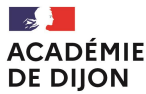

Liberté Égalité Fraternité

### Signaler le handicap

**Section ACADÉMIE DE DIJON** Libreti Liottic<br>Égalité Fraternité

DOSSIER DE PRIORITE DE MUTATION INTER-ACADEMIQUE AU TITRE DU HANDICAP Demande formulée pour la rentrée N

Dossier à retourner, par mèl, avant le XX/XX/XX au médecin conseiller technique du Recteur ce.sms@ac-diion.fr

#### Tout dossier incomplet ne pourra être instruit

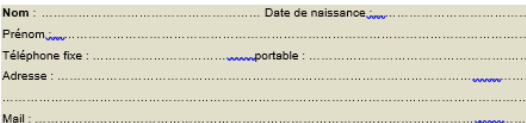

#### **Situation Familiale:**

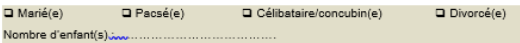

#### Situation Professionnelle :

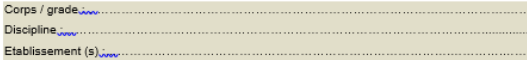

#### Personne concernée :

□ L'intéressé(e) Q Conjoint(e)

Dossier médical de la personne concernée (enseignant(e) ou conjoint(e) ou enfant) :

Bilan détaillé et récent de la situation médicale (établi par le spécialiste), précisant la nature et l'histoire de la pathologie, les traitements antérieurs et/ou en cours, les perspectives évolutives, le retentissement professionnel tel que les arrêts de travail pour congé maladie au cours des trois dernières années, et éventuellement la prescription de tierce personne..

**Q** Enfant

Nécessité de joindre la photocopie de toutes les pièces utiles (bulletin d'hospitalisation, compte-rendu opératoire, interprétation d'imagerie médicale, bilan biologique, prise en charge rééducative...)

□ RQTH<sup>2</sup> (photocopie obligatoire)

En cours (accusé réception obligatoire)

Autre (AAH, reconnaissance d'invalidité, notification MDPH d'orientation scolaire...) avec photocopie de l'attestation (ou des attestations) à joindre obligatoirement au dossier.

Cocher la case correspondante

<sup>2</sup> RQTH : Reconnaissance de qualité de travailleur handicapé. Le dossier est à retirer et à renvoyer à la MDPH (Maison départementale des personnes handicapées) de votre département de résidence

Il vous appartient d'effectuer une photocopie de ce document si vous souhaitez en conserver un double.

#### SITUATION ADMINISTRATIVE

SI VOUS ETES EN SITUATION DE REINTEGRATION, DEVEZ-VOUS IMPERATIVEMENT RETROUVER UNE AFFECTATION DANS LE SECOND DEGRE A LA PROCHAINE RENTREE SCOLAIRE ? OUI: [1 NON: [1

(Cochez la case correspondant à votre choix)

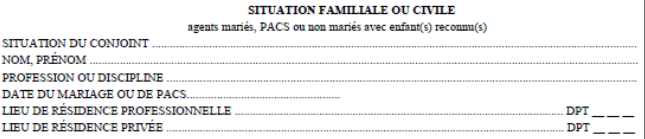

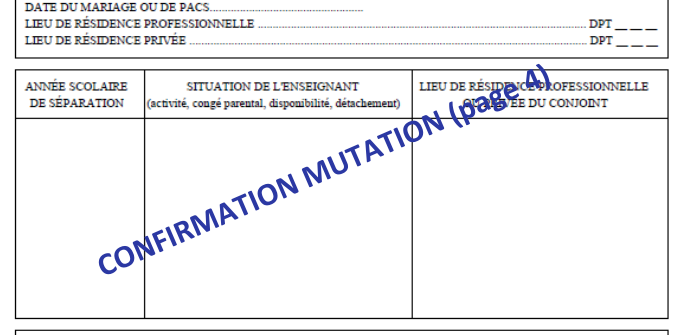

Votre attention est appelée sur le fait que vous ne pouvez remplir sans risque d'erreurs votre demande de mutation si vous n'avez pas pris connaissance de la note de service relative au mouvement des personnels pour la rentrée scolaire 2021 publiée au Bulletin Officiel numéro spécial n°10 du 16/11/2020.

DEMANDE FORMULEE AU TITRE DU HANDICAP (Loi du 11 février 2005)

#### Cochez la case si nécessaire.

X Je signale que je constitue un dossier au titre du handicap pour le médecin-conseil du recteur de mon académie d'affectation actuelle.

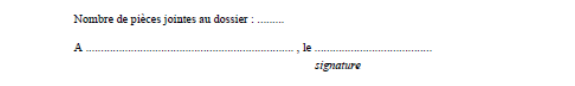

### **Division des personnels enseignants / DPE2-DPE3 Contacts : mvt2ndegre@ac-dijon.fr / 03 80 44 89 50**

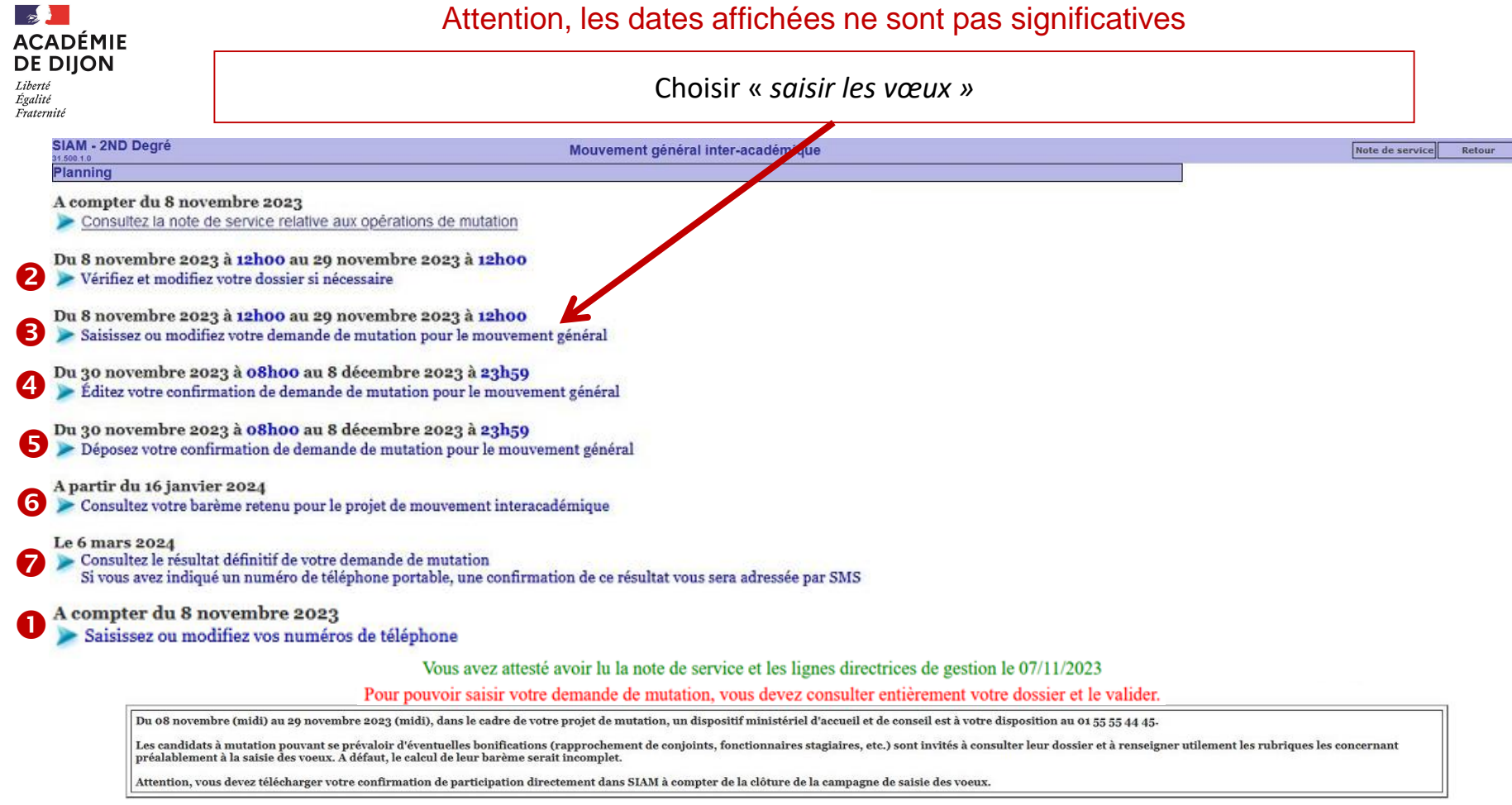

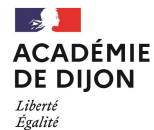

Fraternité

Mouvement général inter-académique *Choix de l'académie d'inscription au concours pour les stagiaires*

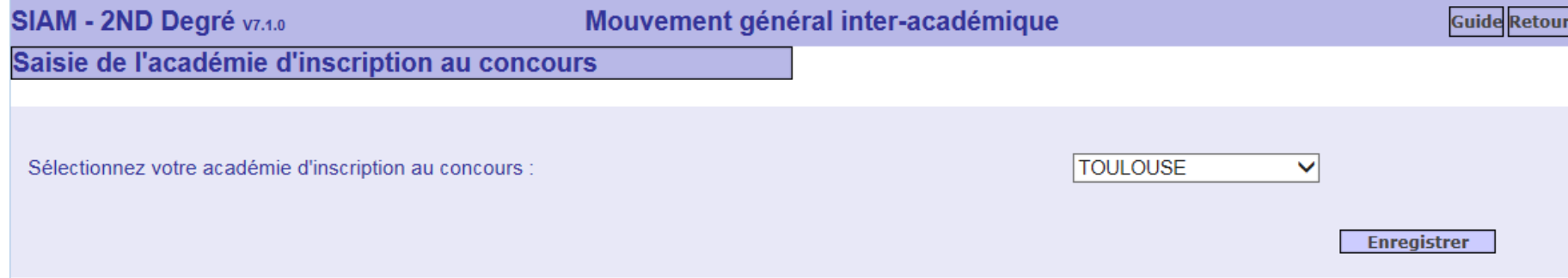

Les stagiaires sont invités à saisir leur académie d'inscription au concours. (Une bonification de 0,1 point est accordé pour le vœu sur cette académie)

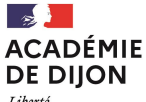

Liberté<br>Égalité Fraternité

### **Choisissez votre mouvement**

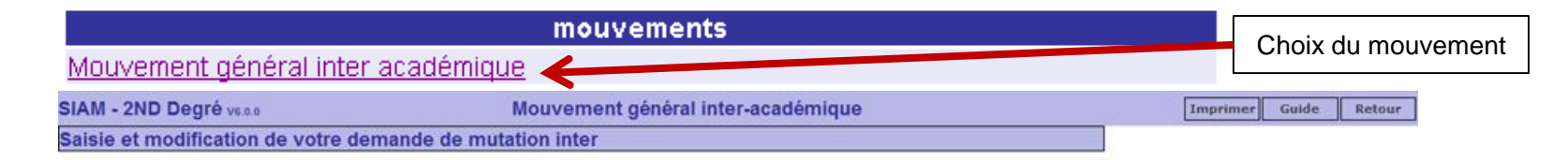

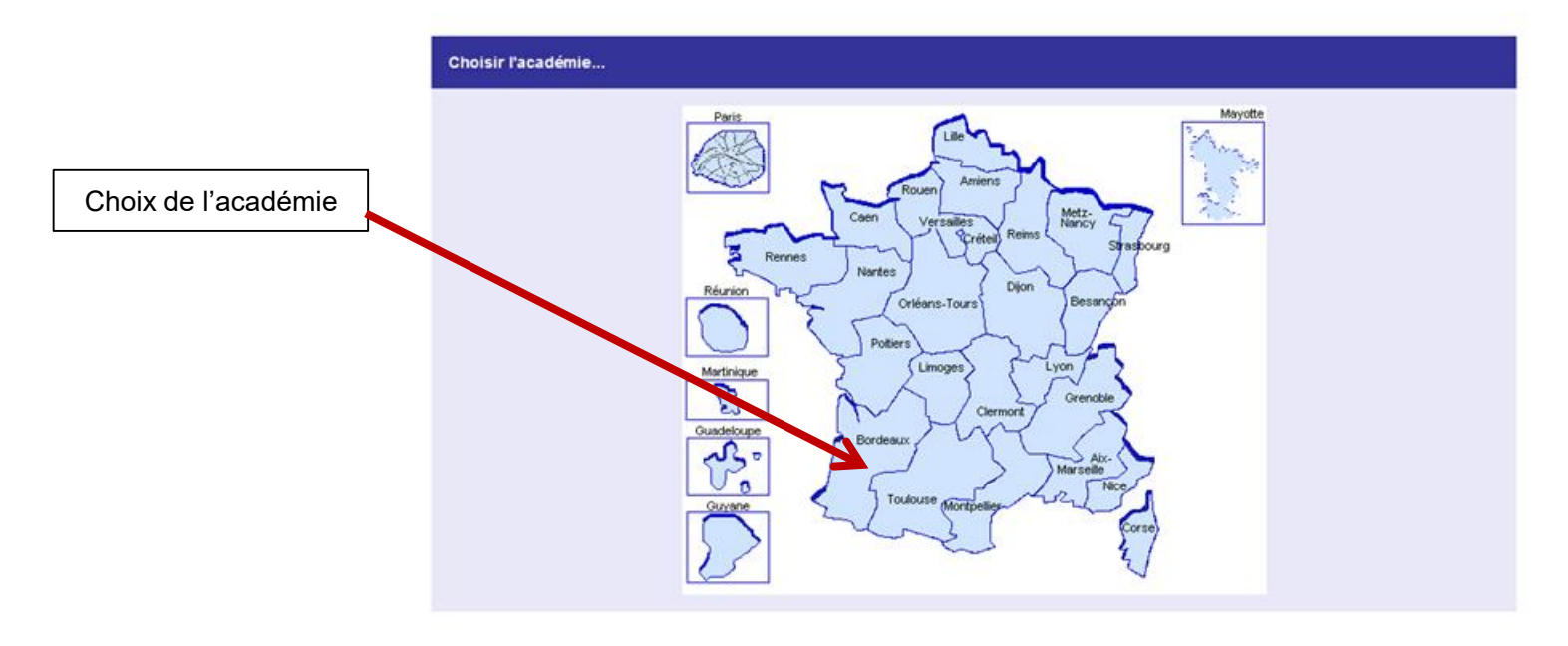

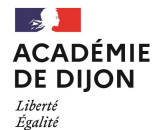

Fraternité

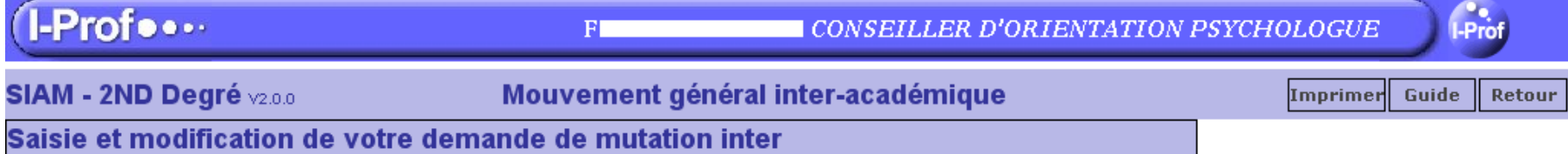

### Liste de vos voeux

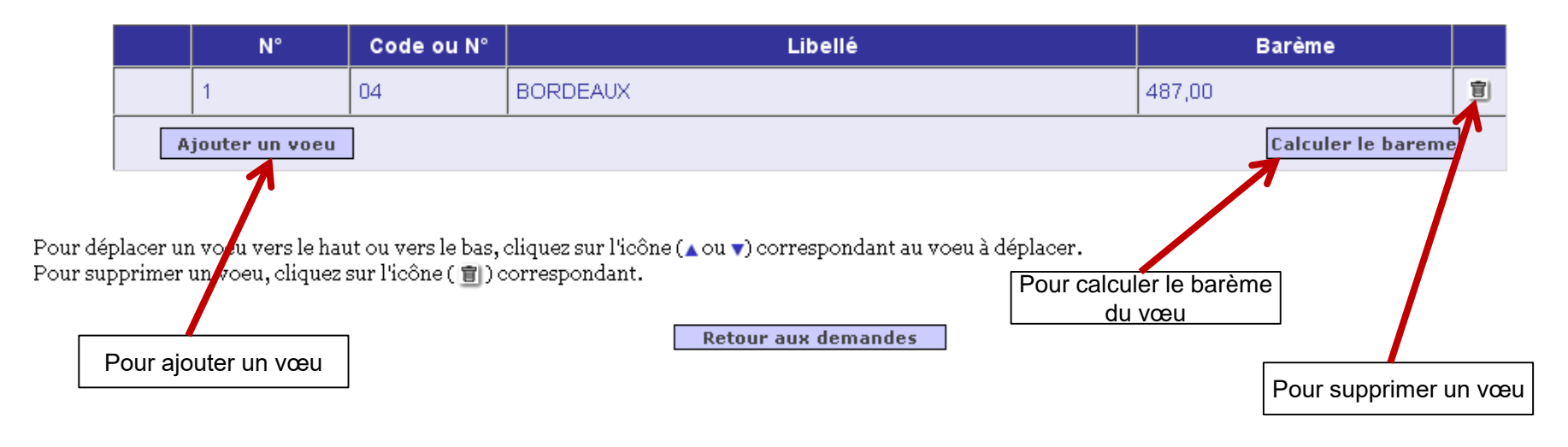

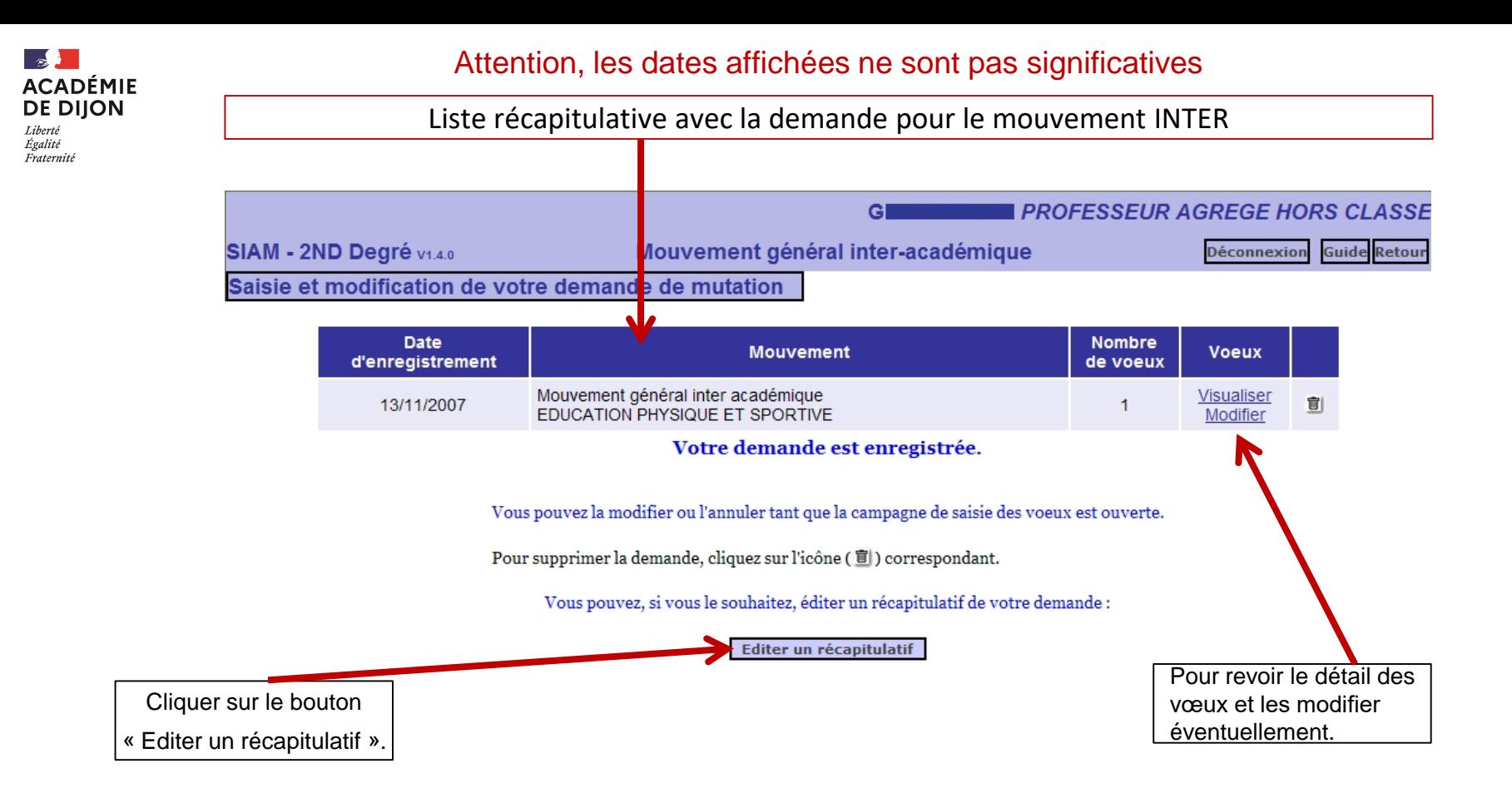

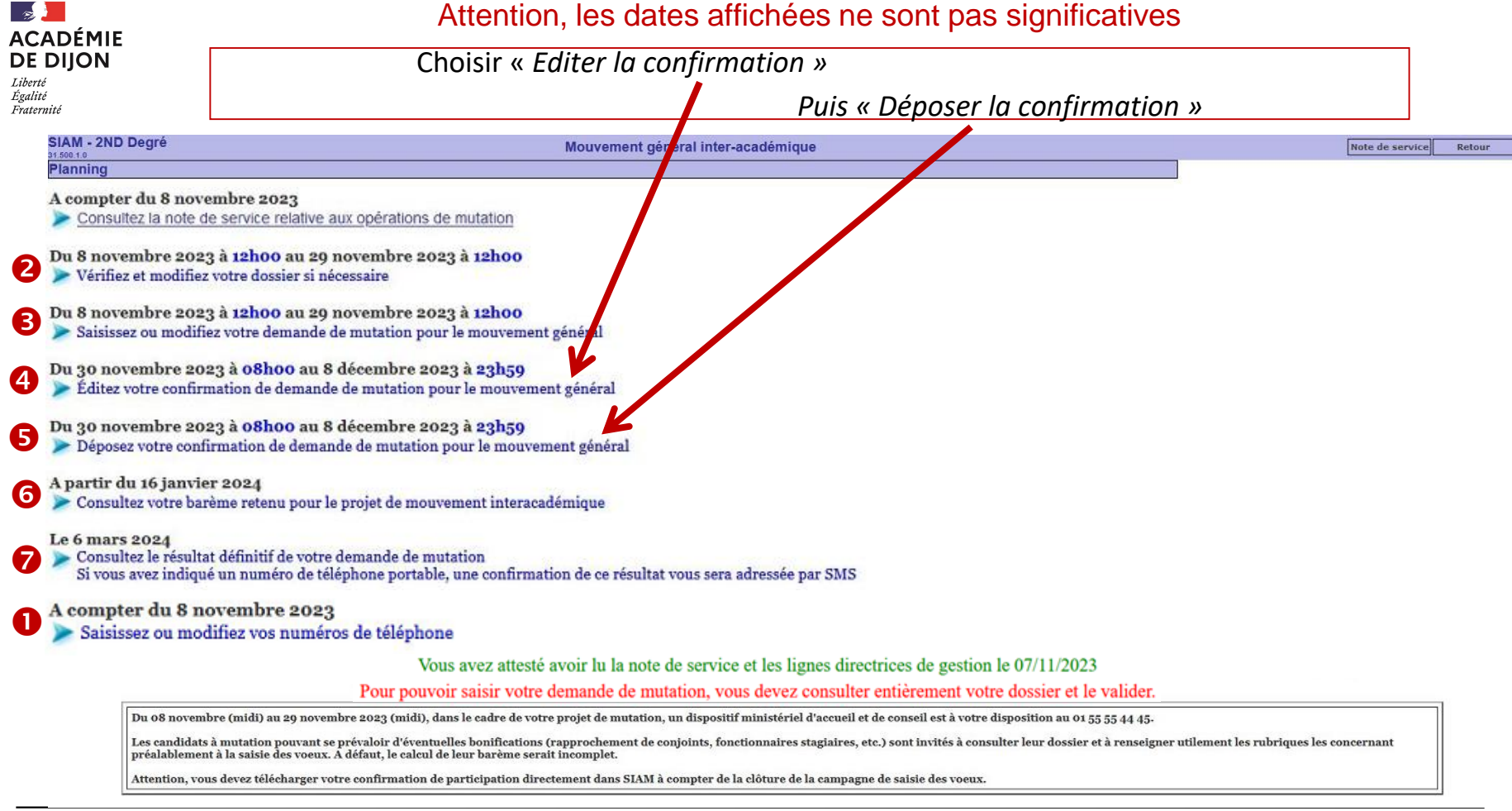

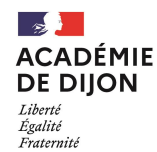

- Rendez-vous sur [Colibris Dijon.](https://portail-dijon.colibris.education.gouv.fr/)
- Connectez-vous avec votre identifiant de messagerie.
- Allez sur l'onglet « second degré ».
- Choisissez le formulaire « RH Dépôt de la demande de confirmation du mouvement inter-académique (ENS 2D, EDU, PSY) ».
- Complétez le formulaire et déposez votre confirmation.
- Déposez ensuite vos pièces justificatives au format pdf de préférence en veillant bien à la qualité des documents.

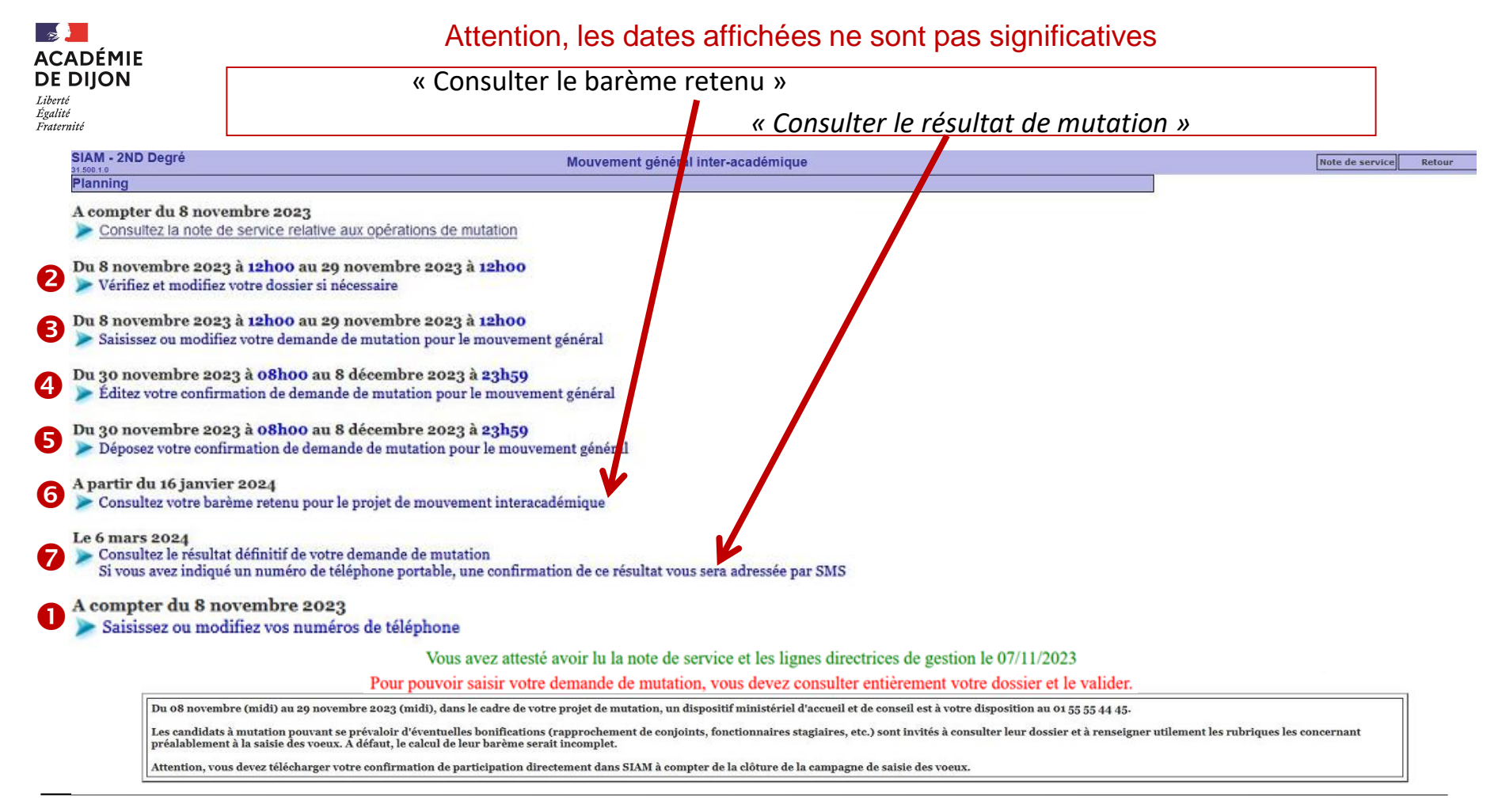

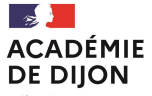

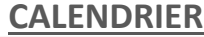

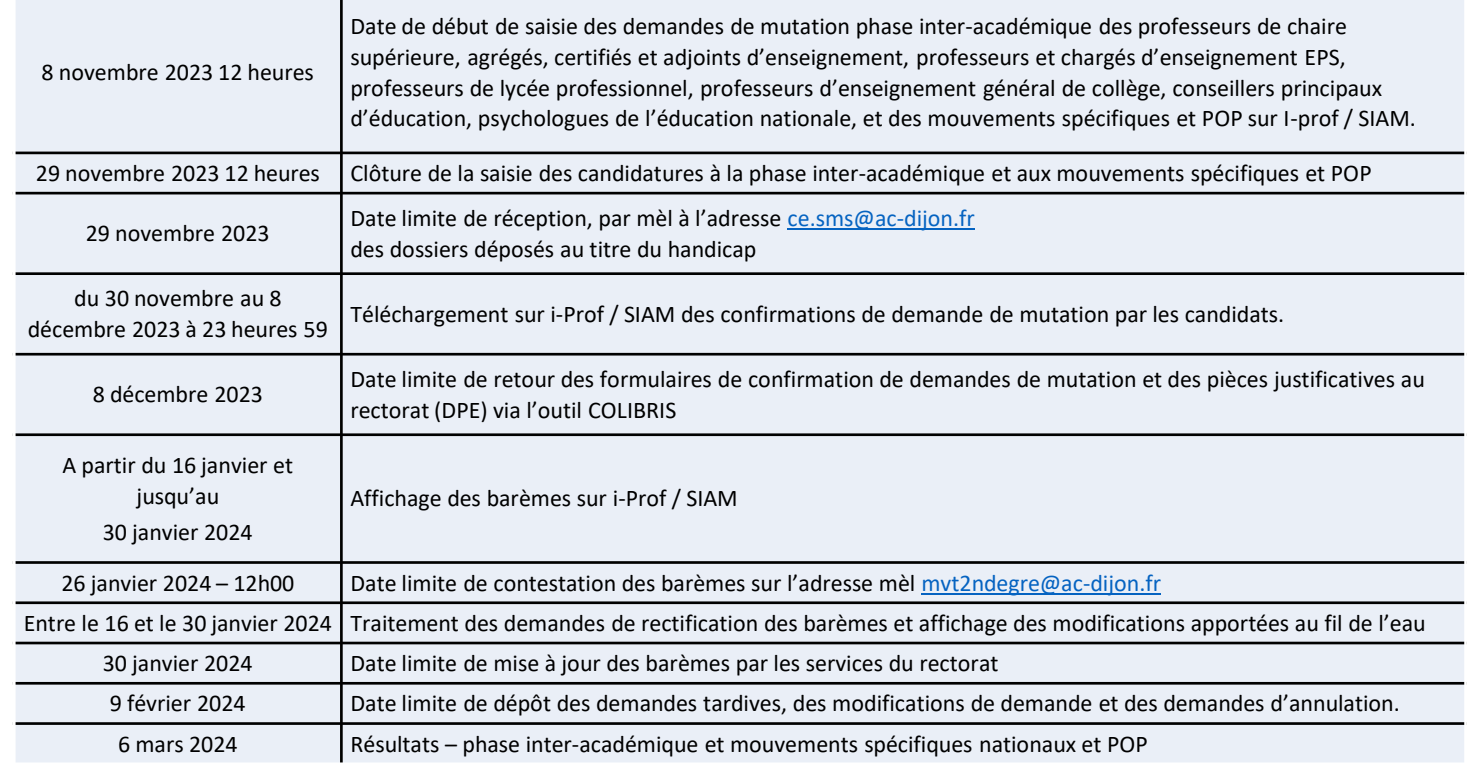

- Titularisation : le stagiaire rejoint l'académie obtenue.
- Prolongation de stage mais validation au jury de juin : le stagiaire rejoint l'académie obtenue.
- Prolongation de stage sans validation au jury de juin : la mutation est annulée.
- Redoublement de stage : la mutation est annulée.

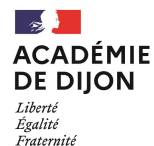

# **CONTACT :**

# **[mvt2ndegre@ac-dijon.fr](mailto:mvt2ndegre@ac-dijon.fr)**

# **03 80 44 89 50**

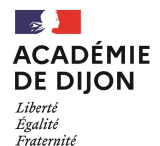

# **Mouvement – Phase INTER**

# **Mouvement spécifique et postes à profils (SPEN et POP)**

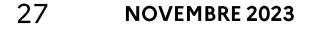

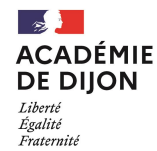

## Attention, les dates affichées ne sont pas significatives

### Choisir : Mouvements spécifiques et POP

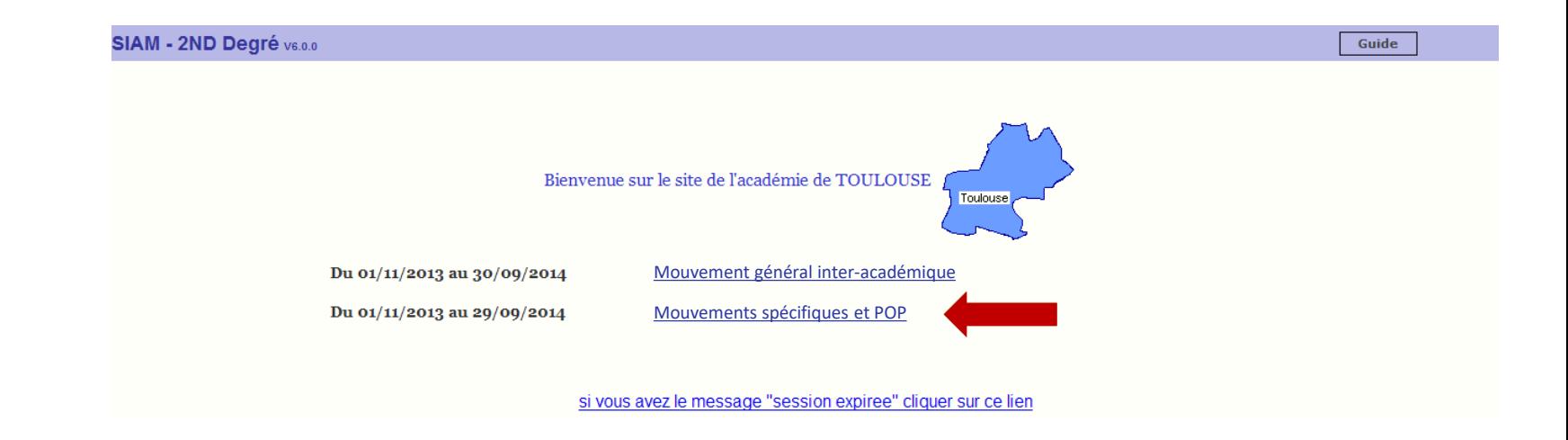

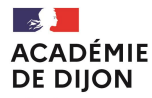

Liberté Égalité Fraternité

### **PARTICIPATION AU MOUVEMENT SPECIFIQUE NATIONAL (SPEN)**

Les modalités de consultation et de saisie sont similaires à celles de la participation au mouvement inter-académique.

### Consulter la liste des postes spécifiques:

- $\checkmark$  Sélectionner le type de mouvement spécifique (CPGE, BTS, DDFPT...).
- $\checkmark$  Sélectionner l'académie visée.
	- $\checkmark$  La liste des postes spécifiques vacants de l'académie s'affiche.

### $\Theta$  Participer au mouvement spécifique :

- $\checkmark$  Choix du type de mouvement spécifique.
- √ Saisie en ligne *obligatoire* sur Iprof/SIAM de la lettre de motivation.
- $\checkmark$  Saisie des vœux.

### **VOTRE PARTICIPATION EST FINALISEE**

### **Vous devrez également :**

Enrichir votre CV sur Iprof (fortement conseillé).

Conserver votre récapitulatif de candidature au terme de la procédure de saisie de votre demande de participation au mouvement.

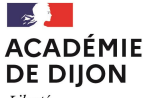

### Saisie demande au SPEN : Listes des postes spécifiques

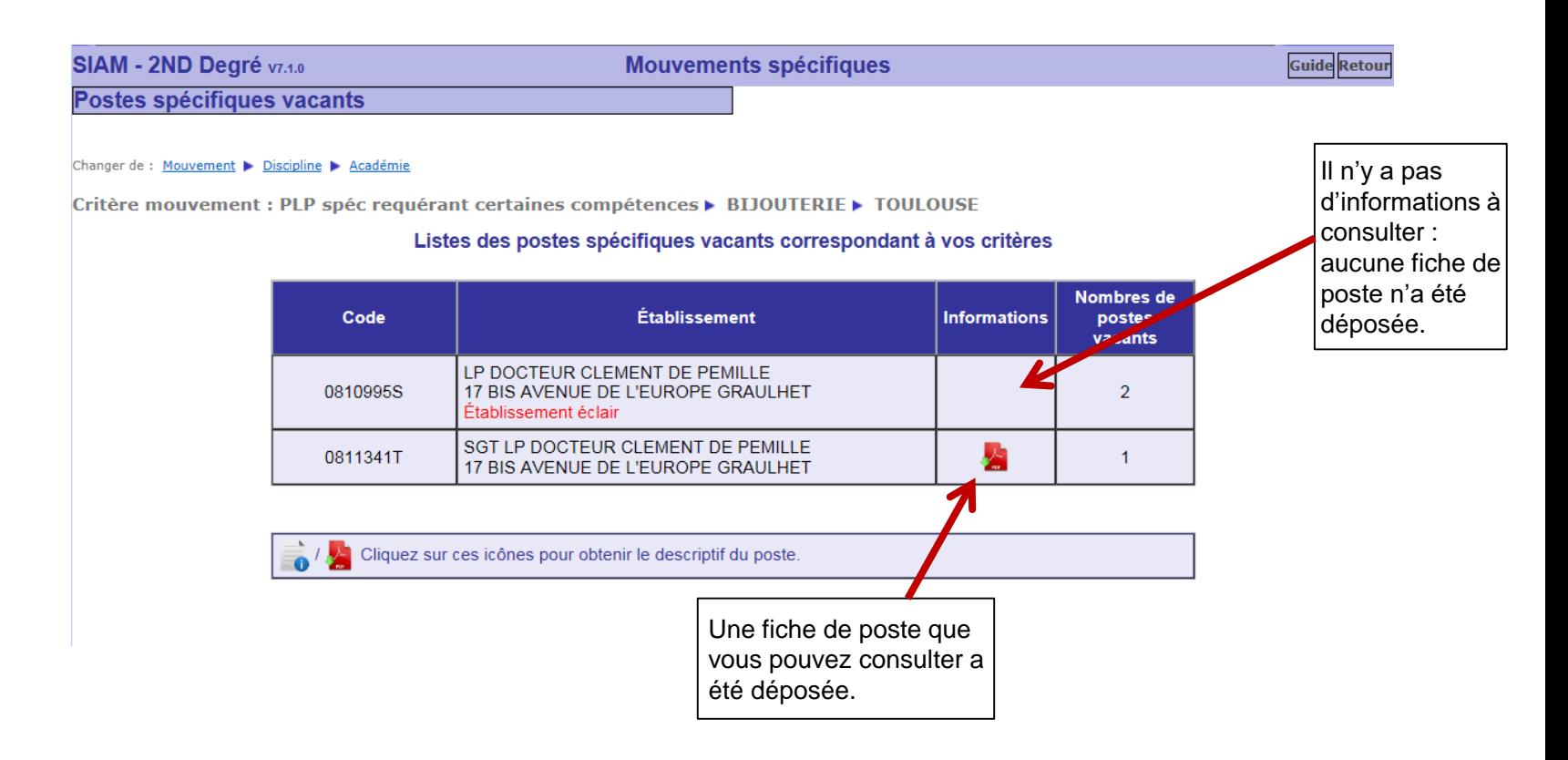

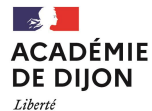

Égalité Fraternité

### **PARTICIPATION AU MOUVEMENT SPECIFIQUE NATIONAL (SPEN)**

Les modalités de consultation et de saisie sont similaires à celles de la participation au mouvement inter-académique.

### Consulter la liste des postes spécifiques:

- $\checkmark$  Sélectionner le type de mouvement spécifique (CPGE, BTS, DDFPT...).
- $\checkmark$  Sélectionner l'académie visée.
	- $\checkmark$  La liste des postes spécifiques vacants de l'académie s'affiche.

### $\Theta$  Participer au mouvement spécifique :

- $\checkmark$  Choix du type de mouvement spécifique.
- √ Saisie en ligne *obligatoire* sur Iprof/SIAM de la lettre de motivation.
- $\checkmark$  Saisie des vœux.

### **VOTRE PARTICIPATION EST FINALISEE**

### **Vous devrez également :**

Enrichir votre CV sur Iprof (fortement conseillé).

Conserver votre récapitulatif de candidature au terme de la procédure de saisie de votre demande de participation au mouvement.

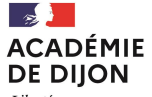

### Saisie demande au SPEN : Cas de deux demandes sans lettre de motivation saisie

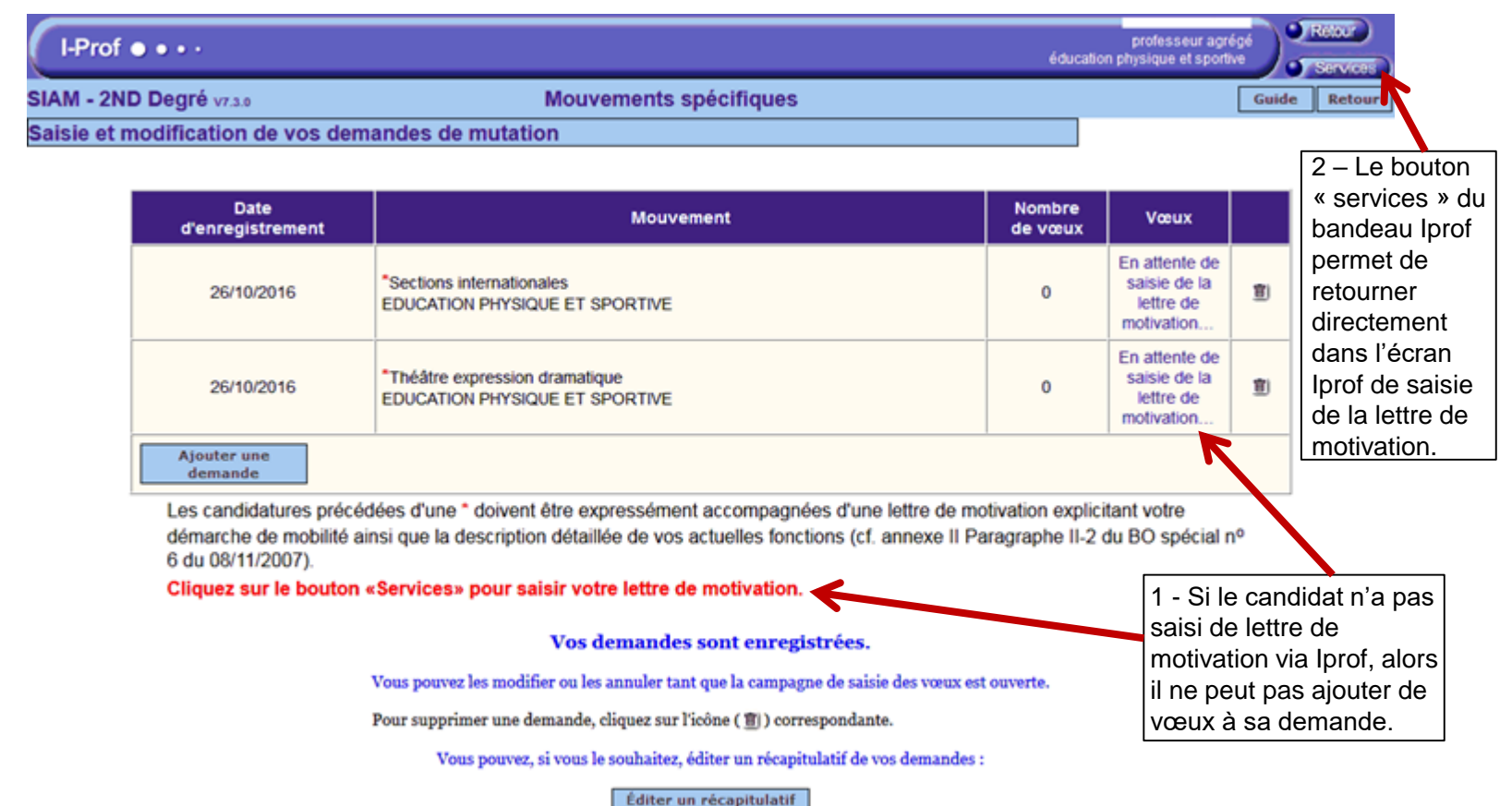

**Division des personnels enseignants / DPE2-DPE3 Contacts : mvt2ndegre@ac-dijon.fr / 03 80 44 89 50** 

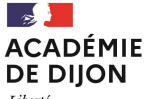

Liberté Égalité Fraternité

### Saisie lettre de motivation (IPROF) : Redirection vers Iprof pour saisie de la lettre de motivation

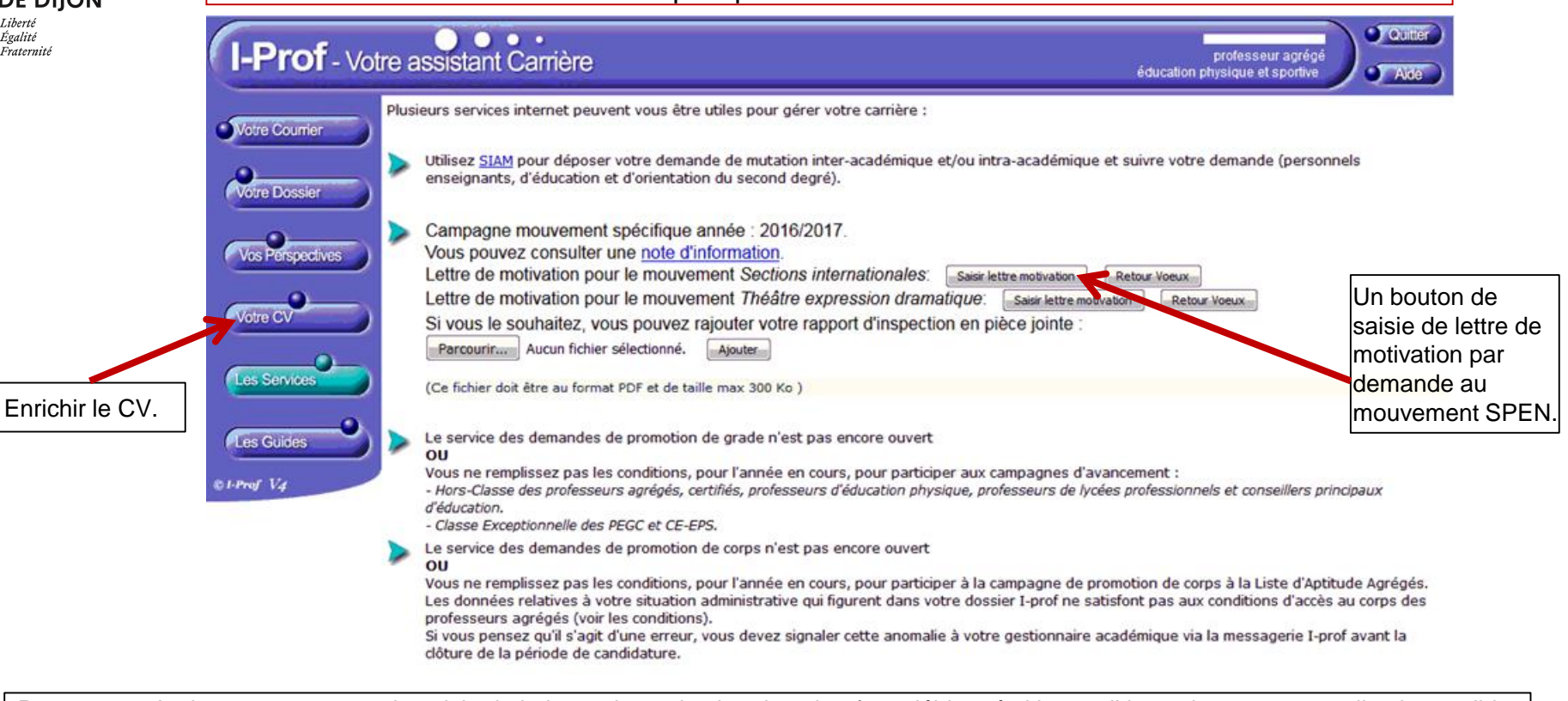

**Remarque :** Le bouton permettant la saisie de la lettre de motivation dans iprof est débloqué si la condition suivante est remplie : le candidat doit avoir créé une demande au mouvement SPEN sur SIAM2.

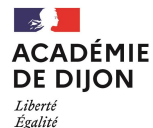

Fraternité

Saisie demande au SPEN : Cas de deux demandes avec une lettre de motivation saisie

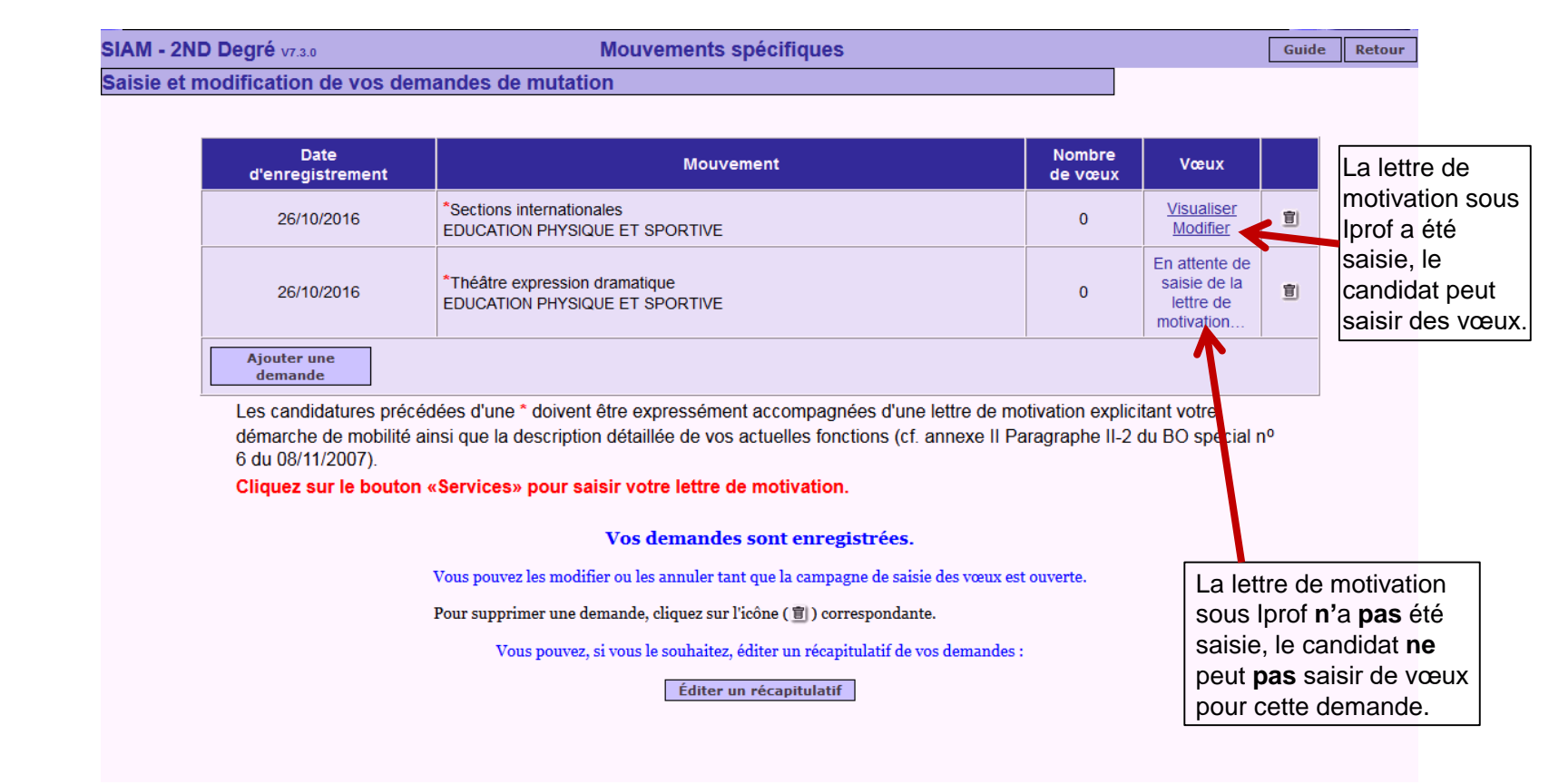

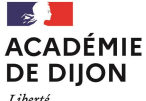

Saisie demande au SPEN : Lorsque la candidature est finie

Liberté<br>Égalité Fraternité

#### SIAM - 2ND Degré v6.0.0

**Mouvements spécifiques** 

Guide **Retour** 

Saisie et modification de vos demandes de mutation

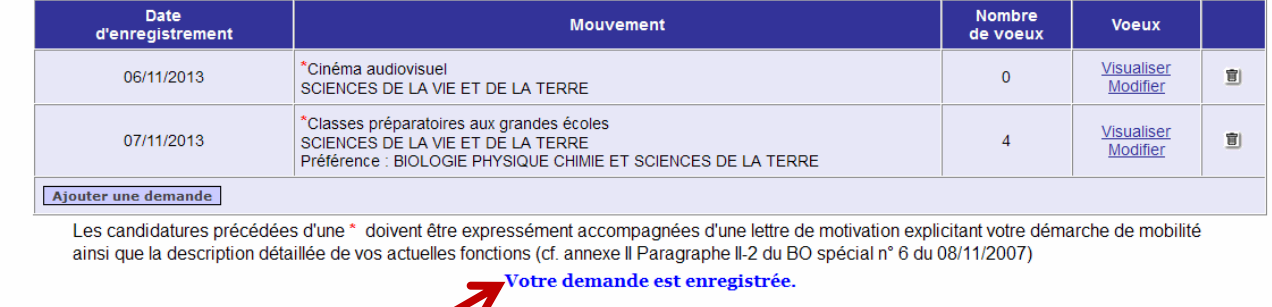

z la modifier ou l'annuler tant que la campagne de saisie des voeux est ouverte. Vous po

ar supprimer la demande, cliquez sur l'icône ( 音 ) correspondant.

Vous pouvez, si vous le souhaitez, éditer un récapitulatif de votre demande : Editer un récapitulatif

Message de confirmation qui permet aux candidats d'avoir l'assurance que leur saisie est bien prise en compte.

Cliquer sur le bouton « *Editer un récapitulatif* ». (Recommandé).

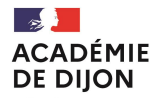

Liberté Égalité Fraternité

### **PARTICIPATION AU MOUVEMENT POSTES A PROFILS (POP)**

Les modalités de consultation et de saisie sont similaires à celles de la participation au mouvement inter-académique.

### Consulter la liste des POP :

- $\checkmark$  Sélectionner « Postes à profils ».
- $\checkmark$  Sélectionner la discipline.
- $\checkmark$  Sélectionner l'académie demandée.
	- $\checkmark$  La liste complète des POP vacants de l'académie s'affiche.

### Participer au mouvement POP :

- $\checkmark$  Saisie des vœux.
- $\checkmark$  Rédiger la lettre de motivation hors Iprof/SIAM.
- L'envoyer à l'adresse figurant sur la fiche de poste.

### **VOTRE PARTICIPATION EST FINALISEE**

### **Vous devrez également :**

Enrichir votre CV sur Iprof (fortement conseillé).

Conserver votre récapitulatif de candidature au terme de la procédure de saisie de votre demande de participation au mouvement.

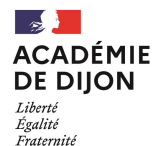

# **CONTACT :**

# **[mvt2ndegre@ac-dijon.fr](mailto:mvt2ndegre@ac-dijon.fr)**

# **03 80 44 89 50**

37 **NOVEMBRE 2023**